**User Guide**

**Waste and Recycling Calculator**

**August 2020**

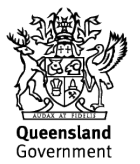

# **Copyright**

© The State of Queensland (Department of Transport and Main Roads) 2020.

### **Licence**

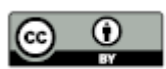

This work is licensed by the State of Queensland (Department of Transport and Main Roads) under a Creative Commons Attribution (CC BY) 4.0 International licence.

#### **CC BY licence summary statement**

In essence, you are free to copy, communicate and adapt this work, as long as you attribute the work to the State of Queensland (Department of Transport and Main Roads). To view a copy of this licence, visit:<https://creativecommons.org/licenses/by/4.0/>

#### **Translating and interpreting assistance**

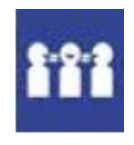

The Queensland Government is committed to providing accessible services to Queenslanders from all cultural and linguistic backgrounds. If you have difficulty understanding this publication and need a translator, please call the Translating and Interpreting Service (TIS National) on 13 14 50 and ask them to telephone the Queensland Department of Transport and Main Roads on 13 74 68.

#### **Disclaime**r

While every care has been taken in preparing this publication, the State of Queensland accepts no responsibility for decisions or actions taken as a result of any data, information, statement or advice, expressed or implied, contained within. To the best of our knowledge, the content was correct at the time of publishing.

#### **Feedback**

Please send your feedback regarding this document to: tmr.techdocs@tmr.gld.gov.au

# **Contents**

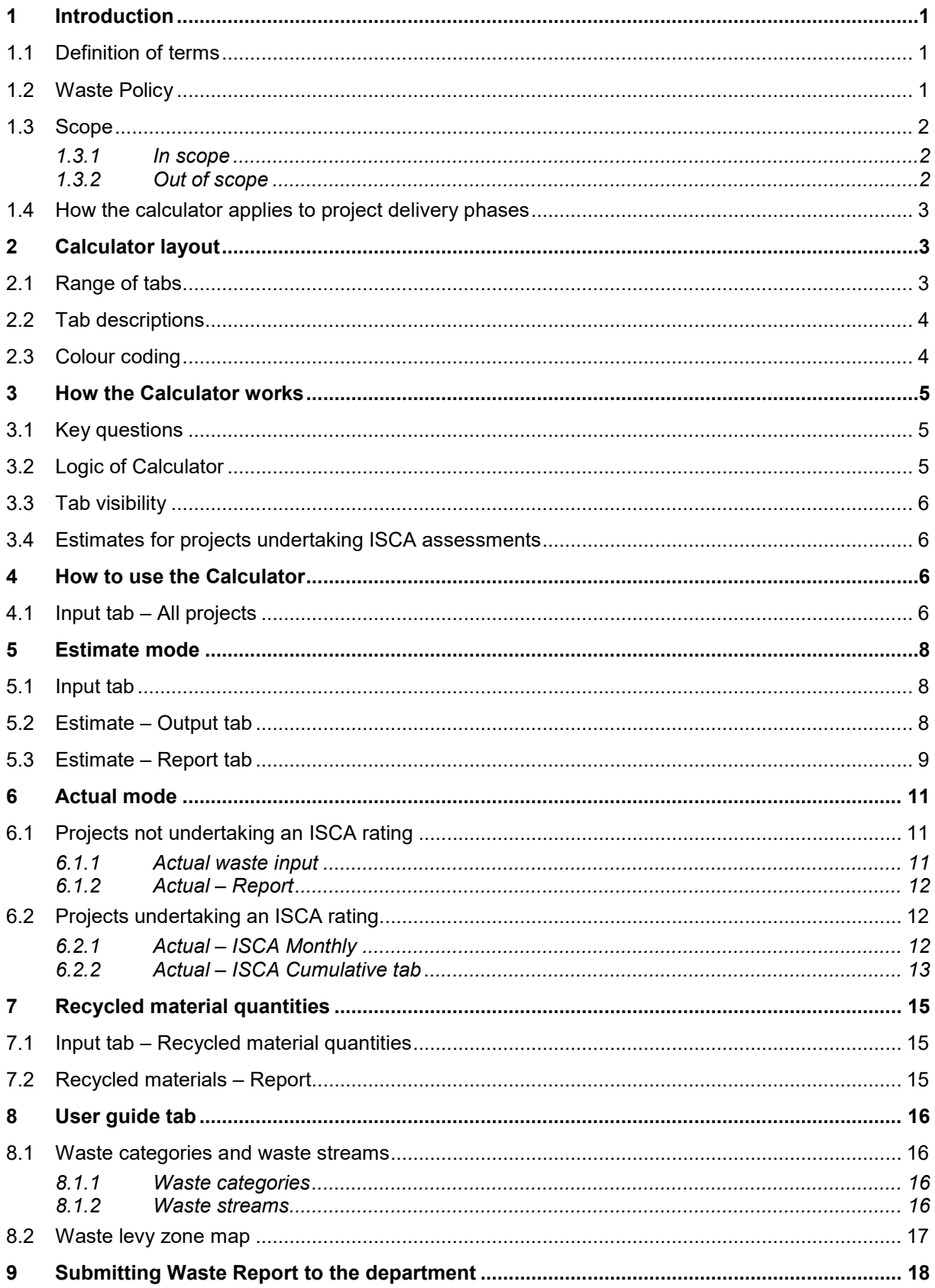

### <span id="page-3-0"></span>**1 Introduction**

This document explains how to use the Waste Estimation and Calculator V1.0, August 2020, developed by the Queensland Department of Transport and Main Roads.

The Waste and Recycling Calculator has been developed to assist projects with:

- 1. estimating the amount of waste a project will generate
- 2. estimating the waste disposal levy charges attributed to the quantity of waste sent to landfill
- 3. provide a mechanism to track actual waste quantities generated monthly
- 4. provide a mechanism for projects to record actual waste quantities generated at practical completion, and
- 5. provide a mechanism to record the extent of recycled materials used in a project.

#### <span id="page-3-1"></span>*1.1 Definition of terms*

The terms used in this User Guide shall be as defined in Table 1.1 below.

*Table 1.1 – Definition of terms*

| Term                                                                                                    | <b>Definition</b>                                                                                                    |  |  |  |  |
|----------------------------------------------------------------------------------------------------|----------------------------------------------------------------------------------------------------|--|--|--|--|
| Disposed                                                                                                    | Quantity of discarded or discharged material waste that has been disposed of at<br>landfill facilities in accordance to prescribed legislation.                       |  |  |  |  |
| Quantity of material or products that enters a waste stream before composting,<br>Generated<br>incinerating, landfilling, or recycling. |                                                                                                    |  |  |  |  |
| <b>ISCA</b>                                                                                                    | Infrastructure Sustainability Council of Australia                                                                                                    |  |  |  |  |
| Recycled                                                                                                    | Quantity of waste material that is recovered and used as an input or resource<br>product (for example, item or components are put to some similar or new<br>purpose). |  |  |  |  |
| Reused                                                                                                    | Quantity of waste material reused before replacing (for example, update<br>computer rather than get rid of. Reusing without further manufacturing).                   |  |  |  |  |

#### <span id="page-3-2"></span>*1.2 Waste Policy*

Transport and Main Roads *Waste Reduction and Recycling Plan (2016 – 2021)* sets out the department's objectives and implementation plan relating to waste. Transport and Main Roads approach to waste management is guided by the principles set out in Figure 1.2 below. Projects are encouraged to adopt these waste principles where the avoidance or reduction of waste generation is the most preferable option.

The *Waste Reduction and Recycling Plan* document is available at: [https://www.tmr.qld.gov.au/Community-and-environment/Environmental-management/Land/Waste](https://www.tmr.qld.gov.au/Community-and-environment/Environmental-management/Land/Waste-management)[management.](https://www.tmr.qld.gov.au/Community-and-environment/Environmental-management/Land/Waste-management)

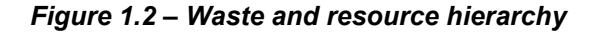

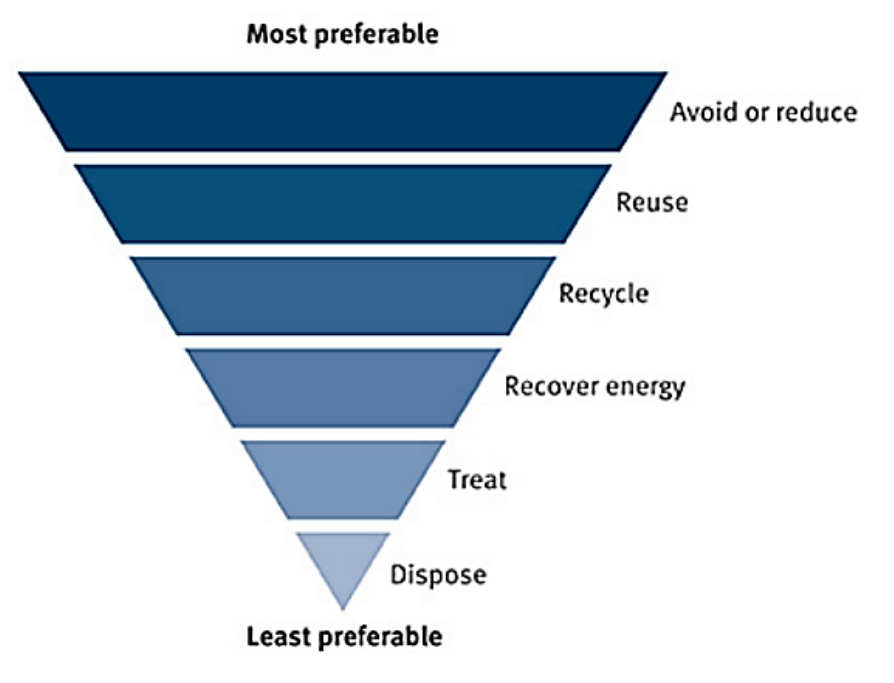

### <span id="page-4-0"></span>*1.3 Scope*

#### <span id="page-4-1"></span>**1.3.1 In scope**

The Waste and Recycling Calculator V1.0 (herein referred to as the Calculator) is applicable to a variety of transport infrastructure projects including road, rail and boat ramp infrastructure.

The Calculator has been developed with consideration of the waste-related requirements under the Infrastructure Sustainability Council of Australia rating scheme V1.2 and is therefore a purpose-built Calculator to aid projects with complying with Was-1 and Was-2 credits.

Typical contract types that the Calculator applies to are:

- Transport Infrastructure Contracts (TIC) including: Contract Only (TIC-CO), Sole Invitation (TIC-SI), Design and Construct (TIC-DC)
- Minor Infrastructure Contracts (MIC)
- Road Asset Management Contracts (RAMC)
- Collaborative Project Agreements (CPA), and
- Consultants for Engineering Functional Specifications for Detailed Design.

The project specific waste-related requirements are specified within the project's contractual documentation.

#### <span id="page-4-2"></span>**1.3.2 Out of scope**

Out of scope for project waste reporting includes:

- suppliers' waste (to avoid double reporting)
- litter outside of project generated waste
- septic waste that is connected to sewer
- emissions
- naturally occurring radionuclides / asbestos, and
- water captured in sediment basins.

### <span id="page-5-0"></span>*1.4 How the calculator applies to project delivery phases*

Typically, the Calculator will be used during detailed design and construction phase of an infrastructure project in the following ways:

- the Calculator can be used in detailed design phase to generate a waste estimate for the project
- the Calculator can be used during construction phase to track and report actual waste volumes for projects, and
- the Calculator can also be used for operational works contracts (maintenance contracts) to estimate waste volumes and record waste volumes.

*Figure 1.4 – Use of Waste and Recycling Calculator through project delivery phases*

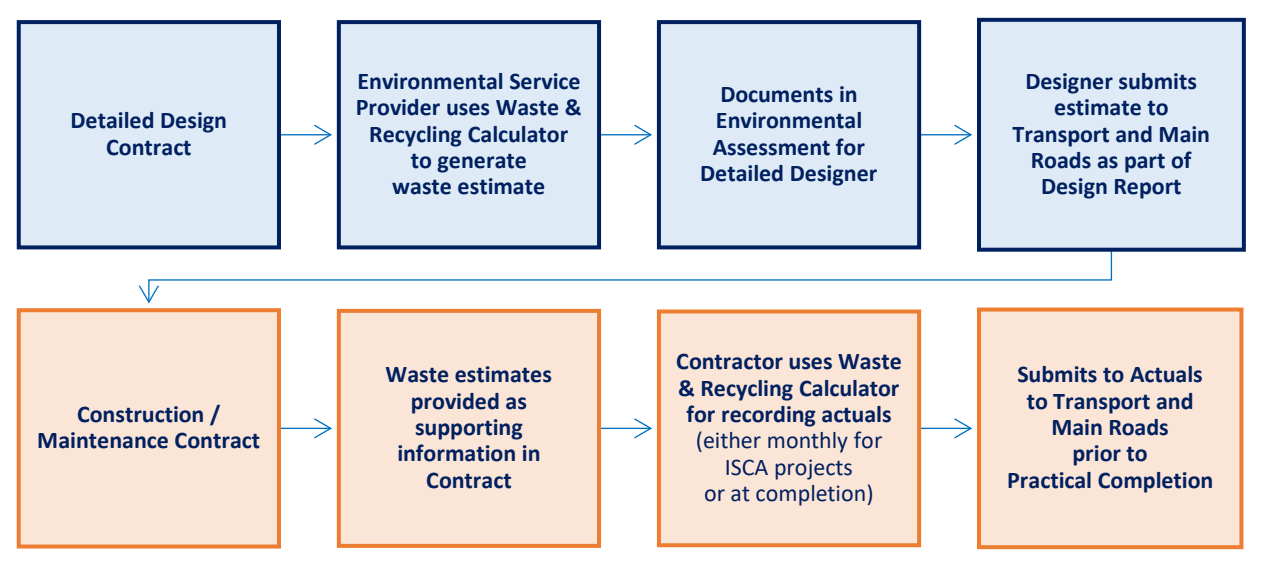

Reporting is required for:

- Detailed Design Contracts and is specified in the functional specifications detailed design, and
- All Construction and Maintenance Contracts as part of MRTS51 *Environmental Management.*

### <span id="page-5-1"></span>**2 Calculator layout**

#### <span id="page-5-2"></span>*2.1 Range of tabs*

The Calculator consists of a range of tabs as shown in Figures 2.1(a), 2.1(b) and 2.1(c) below.

The tabs will change depending on the user's input. For estimates, the estimate tabs appear in Figure 2.1(a). For actuals, the actuals tabs appear in Figure 2.1(b) and Figure 2.1(c).

#### *Figure 2.1(a) – Estimate mode*

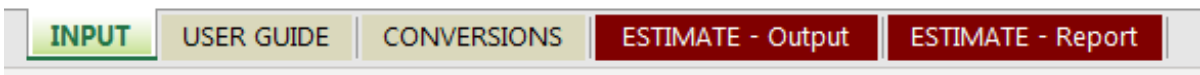

### *Figure 2.1(b) – Actual mode – ISCA*

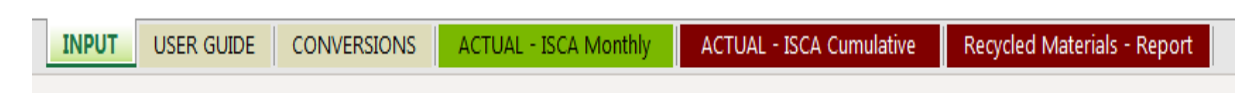

#### *Figure 2.1(c) – Actual mode – Non-ISCA project*

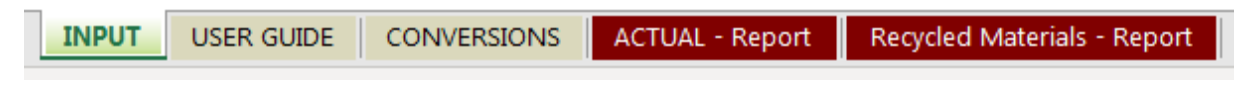

### <span id="page-6-0"></span>*2.2 Tab descriptions*

A brief description of each tab is provided in the Table 2.2 below.

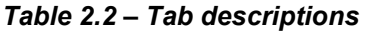

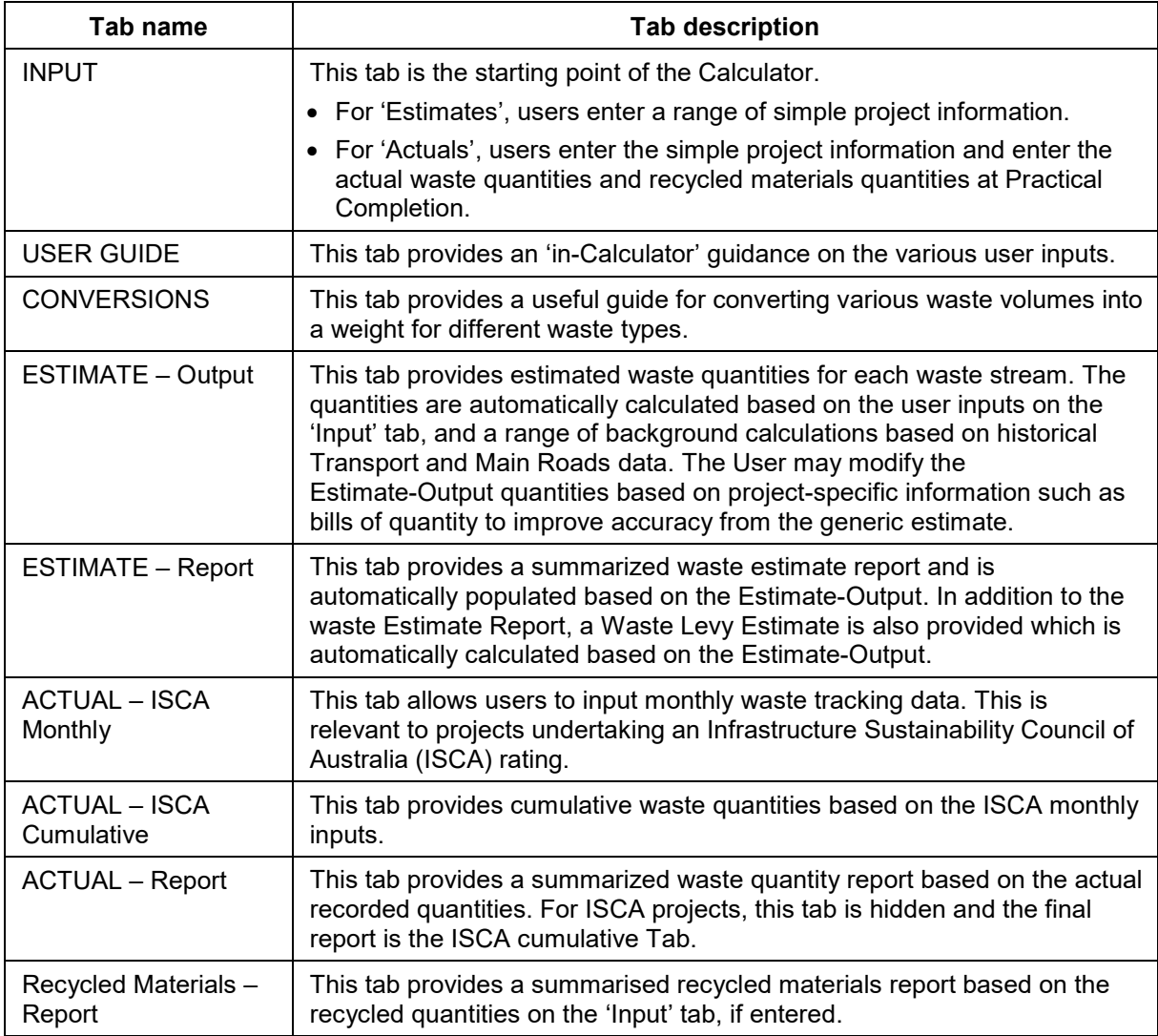

### <span id="page-6-1"></span>*2.3 Colour coding*

To assist with the usability of the Calculator, tabs and cells within the Calculator have been coloured based on the following criteria outlined in Figure 2.3 below.

### *Figure 2.3 – Colour coding*

Input cell – users can input data whether a drop-down menu or user defined input.

Report cell – the Calculator automatically populates these cells.

### <span id="page-7-0"></span>**3 How the Calculator works**

Fundamentally, the Calculator works based on a range of user defined inputs and automatic calculations driven by a range of formulas and background data from previous Transport and Main Roads projects.

### <span id="page-7-1"></span>*3.1 Key questions*

The Calculator functionality is based around two key questions:

- 1. Is this an estimate, or an actual waste input?
- 2. Is this project undertaking an ISCA rating?

#### *Figure 3.1 – Key questions*

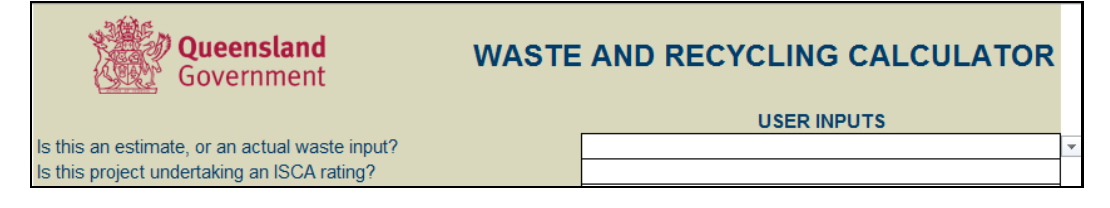

#### <span id="page-7-2"></span>*3.2 Logic of Calculator*

The allowable inputs, and visibility of tabs and cells will automatically adjust depending on the combined answer to the two questions. The following flow-chart shown in Figure 3.2 below, describes the basic principle of this approach.

#### *Figure 3.2 – Flow-chart*

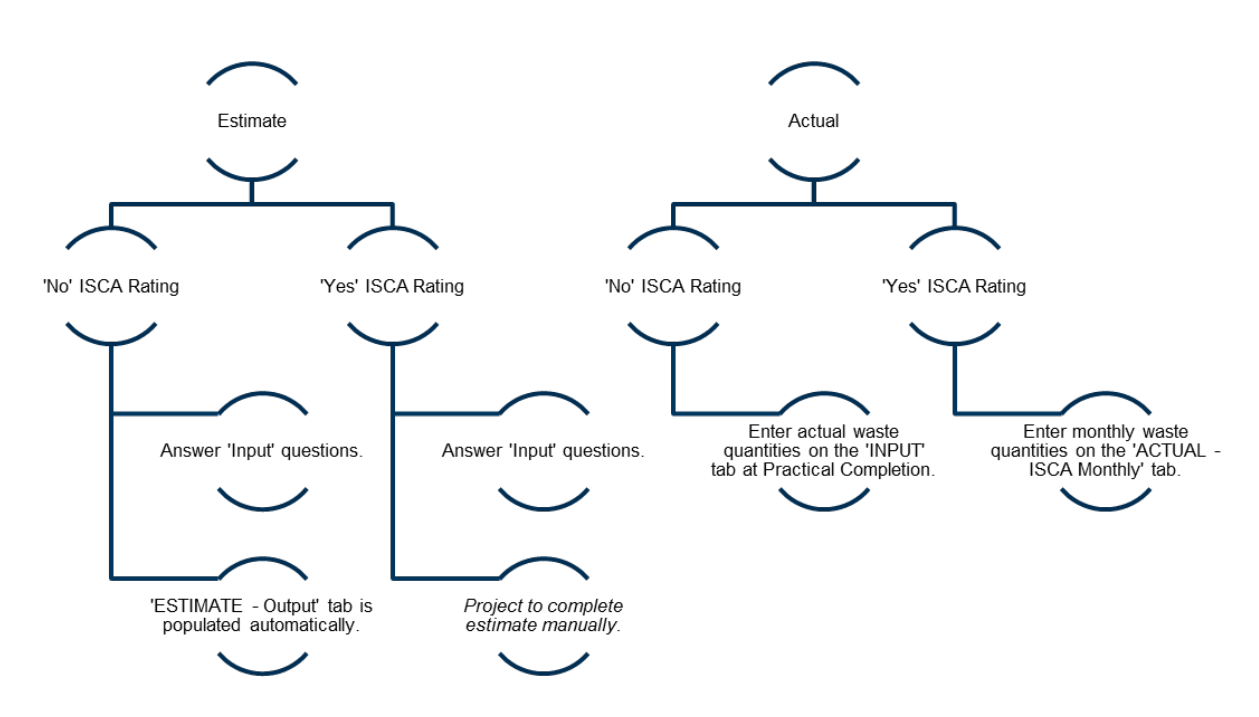

### <span id="page-8-0"></span>*3.3 Tab visibility*

The following Table 3.3 shows the tab visibility for each input combination.

#### *Table 3.3 – Tab visibility*

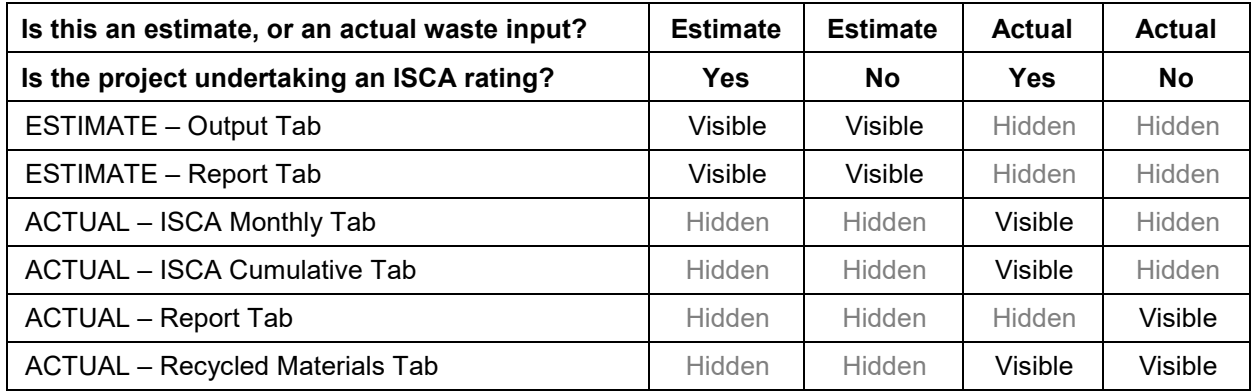

### <span id="page-8-1"></span>*3.4 Estimates for projects undertaking ISCA assessments*

The Calculator will provide a generic estimate, based on the current *IS Technical Manual* for the purposes of ISCA verification. In order to provide the level of robustness required for ISCA verification, it is strongly recommended that projects review and verify or adjust the provided estimate based on project-specific details and bills of quantity. The documentation of the estimation and the review process and final estimate quantities should be documented for evidence as part of the ISCA rating submission.

### <span id="page-8-2"></span>**4 How to use the Calculator**

### <span id="page-8-3"></span>*4.1 Input tab – All projects*

The Input tab is the heart of the Calculator (Figure 4.1). Regardless of the project, Transport and Main Roads projects should complete both an estimate and an actual waste report.

#### *Figure 4.1 – Input tab*

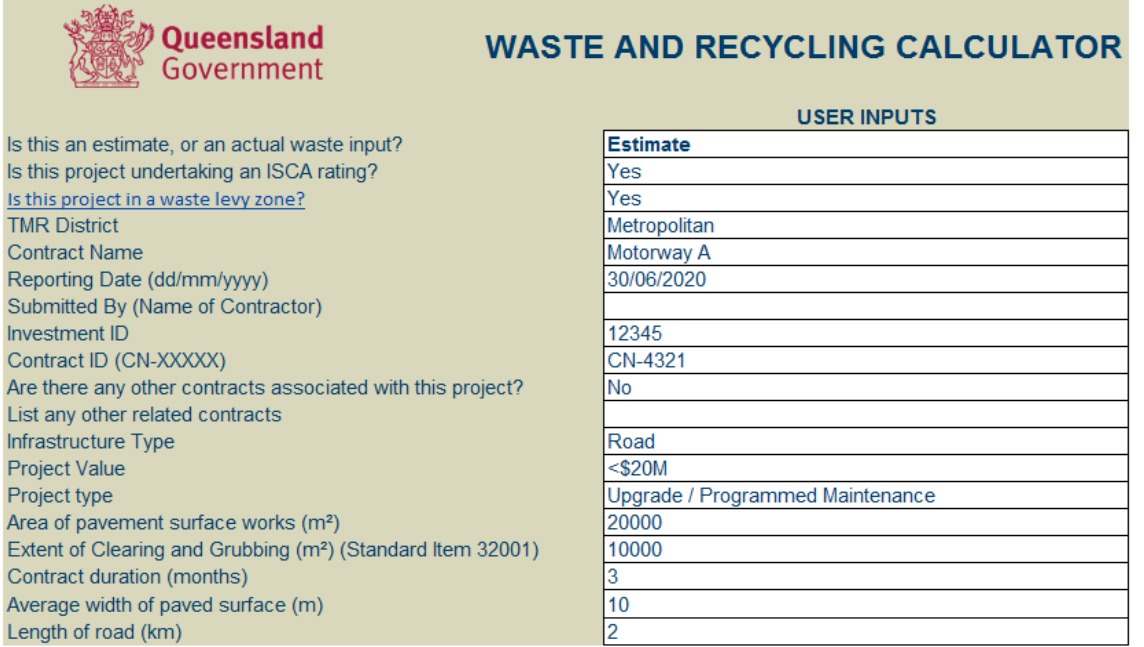

The following Table 4.1 summarises the user actions required for each of the input questions.

### *Table 4.1 – User actions*

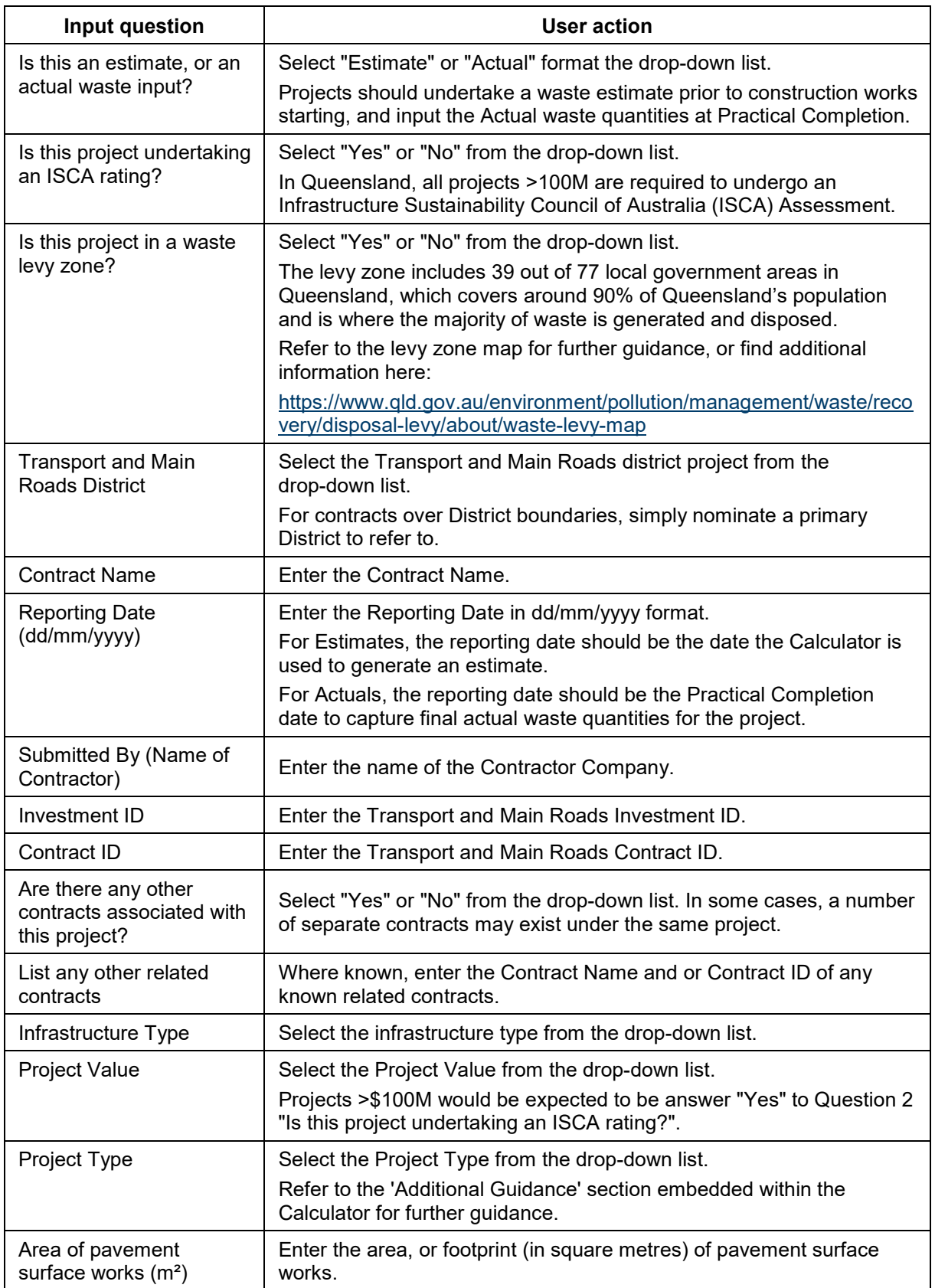

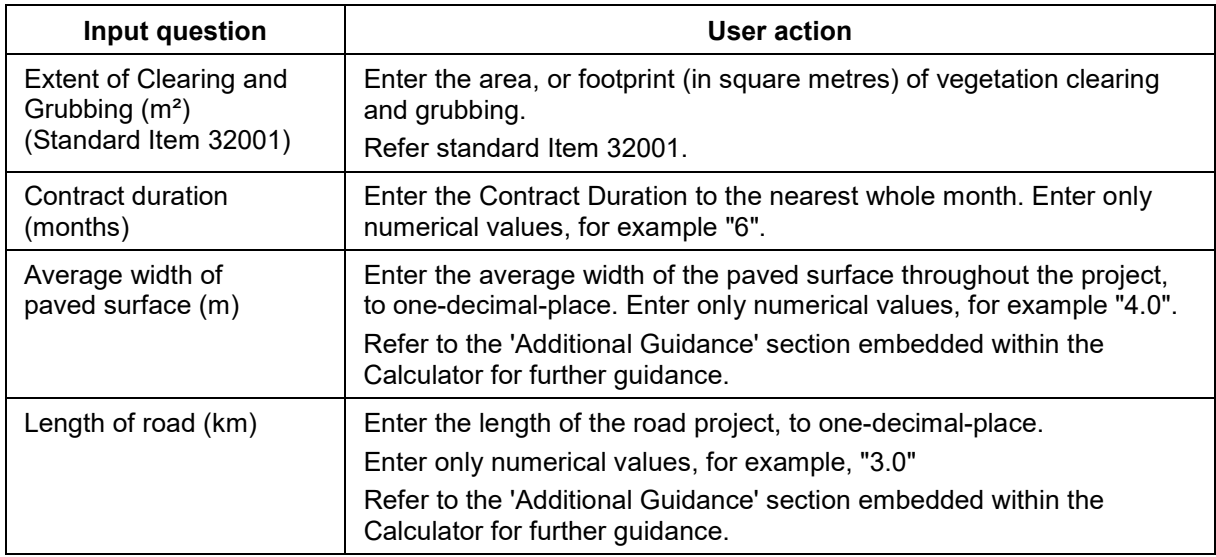

### <span id="page-10-0"></span>**5 Estimate mode**

### <span id="page-10-1"></span>*5.1 Input tab*

In 'Estimate' mode, projects shall populate each of the white user input boxes on the Input Tab by either selecting the drop-down menu option which is applicable or entering in text as required.

### <span id="page-10-2"></span>*5.2 Estimate – Output tab*

On completion of the Input questions, the Calculator will automatically calculate an estimated waste output for the project (Figure 5.2). The automatic estimates are based on the answers to the questions on the Input page as well as a range of background data from historical Transport and Main Roads projects.

**DISCLAIMER: The waste estimate provided is a generic estimate based on a typical infrastructure project and previous waste reporting. The volumes are indicative only and should be reviewed for each project with consideration to the scope of works and specific site conditions. The actual volumes generated from projects are likely to differ from the estimate provided.**

The background data which drives the estimation model within the Calculator is based on data collected from projects completed over 2018, 2019 and 2020. It is anticipated that the quality and consistency of data available to drive the background estimation model will significantly improve over time. By extension it is anticipated that the accuracy of waste estimation through the Calculator will improve in future versions.

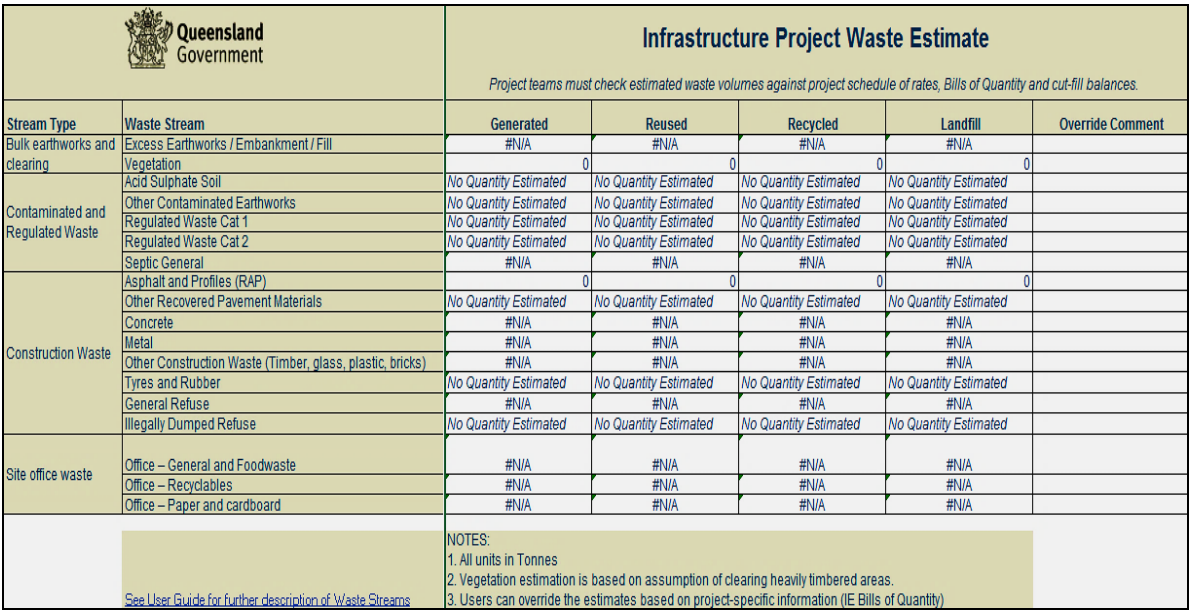

### *Figure 5.2 – Output tab*

Project teams to note the following:

- Not all waste streams are populated with an estimate. This is due to either insufficient background data at this point in time, or a unique waste stream with quantities that are likely to be bespoke for each project.
- Where a waste stream is not automatically populated, "No Quantity Estimated" is automatically entered.
- All projects are encouraged to review the waste estimates and where applicable 'override' the estimate where applicable. Where this occurs, projects are encouraged to make a comment to justify the override.
- Projects can override the Estimates Output Tab but not the Estimates Report Tab.
- Projects should note that the 'Generated' waste quantity should be equal to the sum of the reused, recycled and landfilled quantities.

### **Reminder – Estimates for projects undertaking ISCA assessments**

The Calculator will provide a generic estimate, based on the current Infrastructure Sustainability Technical Manual for the purposes of ISCA verification. In order to provide the level of robustness required for ISCA verification, it is strongly recommended that projects review and verify or adjust the provided estimate based on project-specific details and bills of quantity. The documentation of the estimation and the review process and final estimate quantities should be documented for evidence as part of the ISCA rating submission.

### <span id="page-11-0"></span>*5.3 Estimate – Report tab*

All quantities entered into the 'ESTIMATE – Output' tab automatically populate the 'ESTIMATE – Report' tab (Figure 5.3(a) – Estimate – Report tab). The intention of this tab is to produce a standardised report style table for any reporting purposes. Projects are unable to change or alter any of the data displayed on this tab.

Site office waste

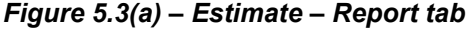

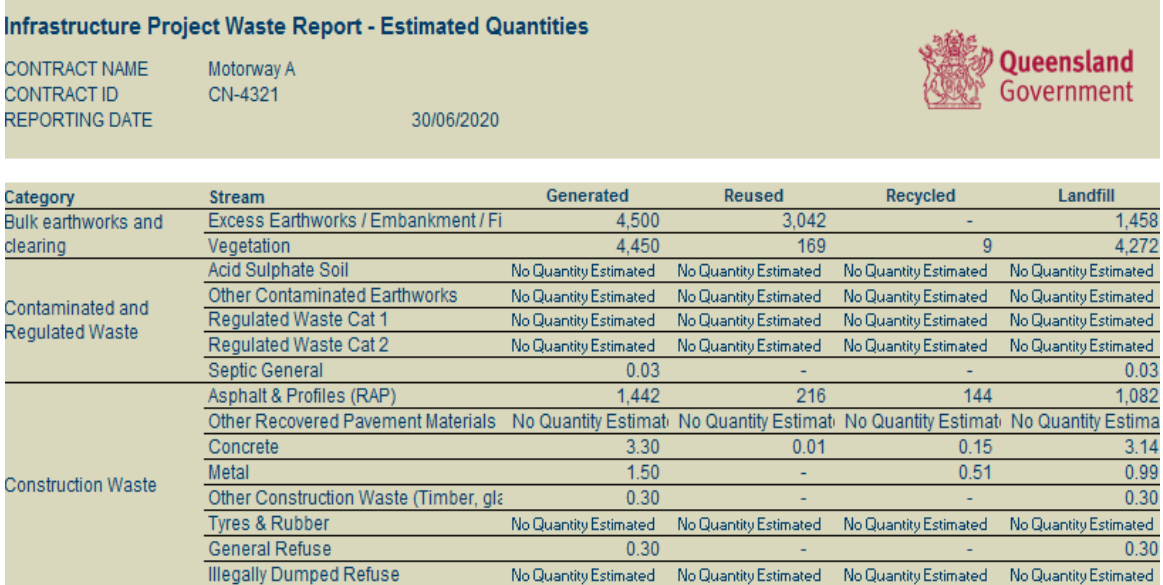

See User Guide for further description of Waste Streams

Office - General & Foodwaste

Office - Recyclables

Office - Paper

In addition to the Waste Estimate Report, a Waste Levy Report (Figure 5.3(b)) is also automatically populated based on the quantities entered into the 'ESTIMATE – Output' tab. Projects should note that the waste levy estimate is based on the levy rates set by the Queensland Government and may differ from rates a landfill operator charges their customers to cover their levy liability.

 $0.14$ 

 $0.17$ 

#N/A

#N/A

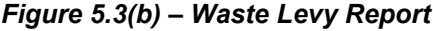

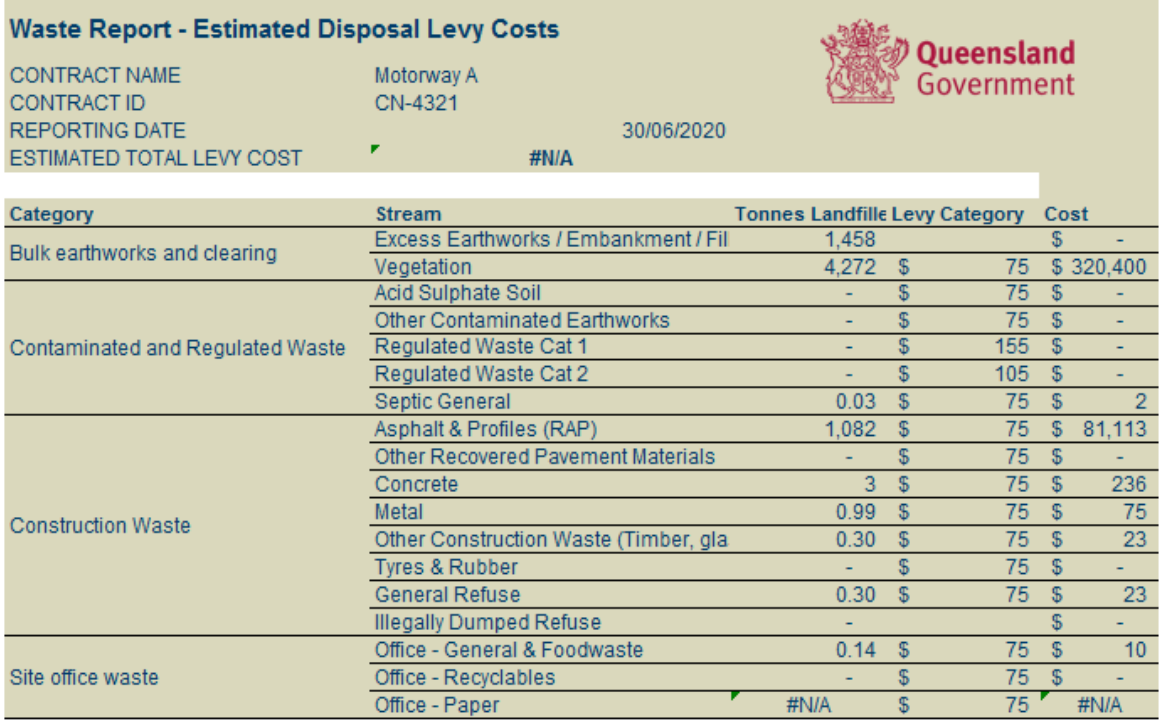

N.B. These costs are Queensland Waste levy only and additional landfill gate levies may apply.

 $0.14$ 

 $#N/A$ 

 $0.17$ 

#N/A

## <span id="page-13-0"></span>**6 Actual mode**

In ''Actual' mode, the method for populating project waste quantities depends on whether the project is undertaking an ISCA Rating or not.

### **What is an ISCA rating?**

The IS Rating Scheme (IS) is Australia and New Zealand's only comprehensive rating system for evaluating sustainability across the planning, design, construction and operational phases of infrastructure programs, projects, networks and assets.

IS evaluates the sustainability performance of the quadruple bottom line (Governance, Economic, Environmental and Social) of infrastructure development. The IS rating tool is developed and administered by the Infrastructure Sustainability Council of Australia (ISCA).

Further information can be found at [www.isca.org.au.](http://www.isca.org.au/)

All Transport and Main Roads infrastructure projects with a value >\$100M are required to undertake an ISCA rating.

### <span id="page-13-1"></span>*6.1 Projects not undertaking an ISCA rating*

#### <span id="page-13-2"></span>**6.1.1 Actual waste input**

Projects not undertaking an ISCA rating should populate each of the white user input boxes provided under the Input Tab questions list (Figure 6.1.1(a)).

### *Figure 6.1.1(a) – Project undertaking no ISCA rating*

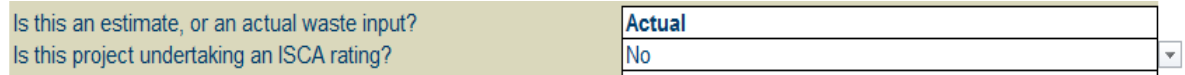

When these options are selected in the Input Tab, a table appears on the Input Tab for users to input the actual waste quantities for a project (Figure 6.1.1(b)).

#### *Figure 6.1.1(b) – Input actual waste quantities*

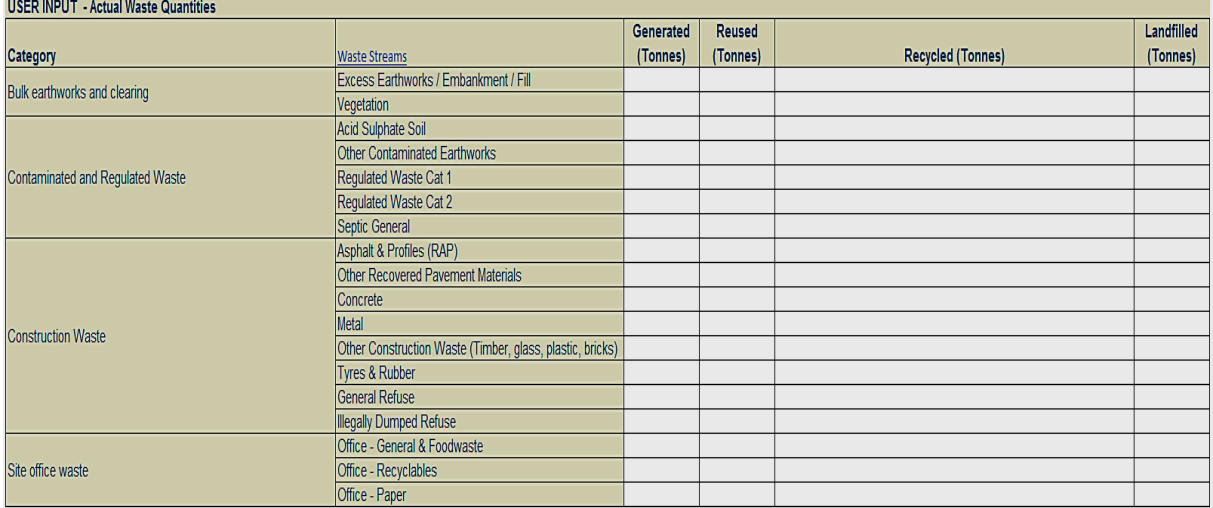

Project teams to note the following:

- The waste quantities should be based on the total quantities recorded over the project contract period (that is, the date the contract was signed through to Practical Completion).
- All input quantities should be in metric Tonnes. A conversion chart is provided on the 'Conversion' tab of the Calculator to assist projects in converting other units of measure (IE kg) to Tonnes.
- Where there is no quantity for a particular stream, leave blank.
- Projects should note that the 'Generated' waste quantity should be equal to the sum of the reused, recycled and landfilled quantities. The Calculator will automatically return an error when the sum of the reused, recycled and landfilled wastes per stream do not equal the generated quantity.

#### <span id="page-14-0"></span>**6.1.2 Actual – Report**

All 'actual' quantities entered on the Input tab will automatically populate the 'ACTUAL – Report' tab (Figure 6.1.2). The intention of this tab is to produce a standardised report style table for any reporting purposes. Projects are unable to change or alter any of the data displayed on this tab.

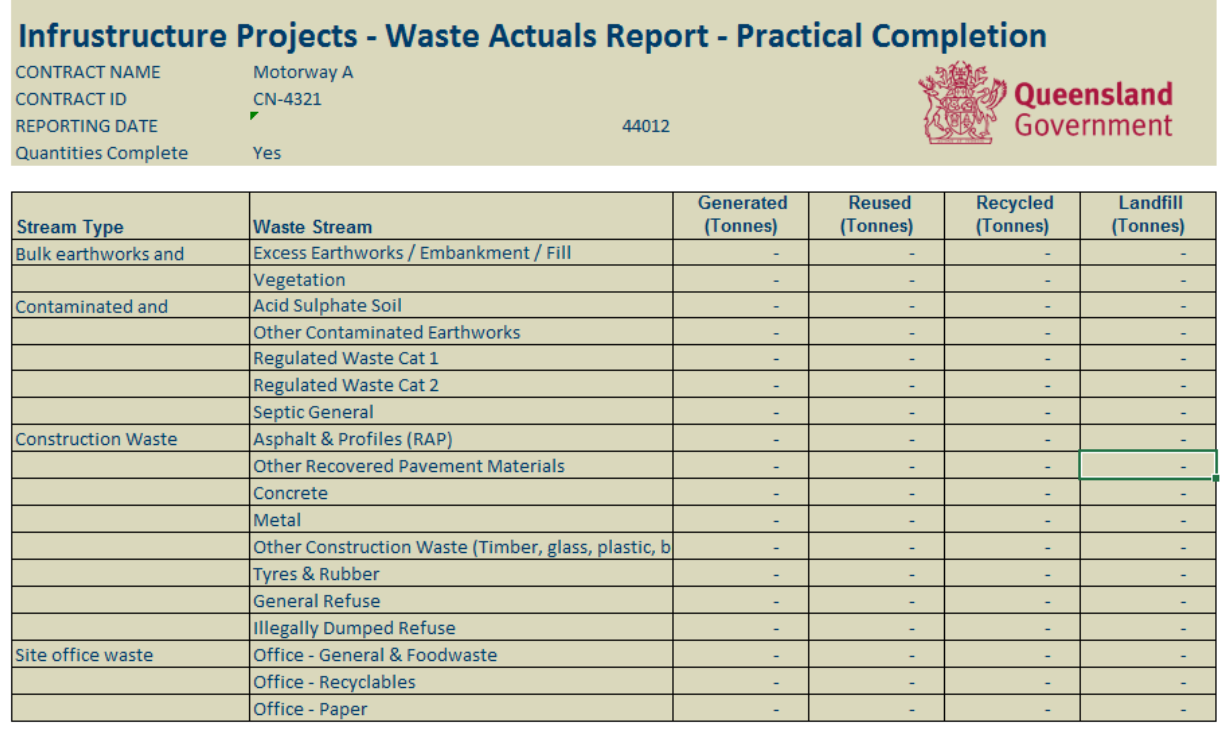

### *Figure 6.1.2 – Waste actuals report tab*

#### <span id="page-14-1"></span>*6.2 Projects undertaking an ISCA rating*

#### <span id="page-14-2"></span>**6.2.1 Actual – ISCA Monthly**

Projects that are undertaking an ISCA rating will be unable to enter waste quantities on the 'Input' tab (Figure 6.2.1(a)). Instead, ISCA projects should populate waste quantities on the 'ACTUAL – ISCA Monthly' tab each month over the project duration. The below instruction will appear for users to inform them of where to enter their monthly waste data (Figure 6.2.1(b)).

### *Figure 6.2.1(a) – Project undertaking an ISCA rating*

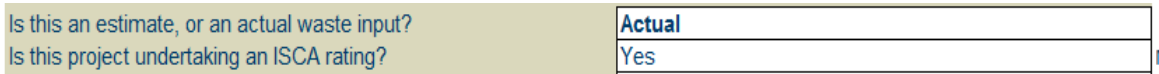

#### *Figure 6.2.1(b) – Instruction – Enter monthly waste data*

Note: ISCA Projects should use the ACTUAL - ISCA Monthly tab for monthly waste tracking.

The users then select the "ACTUAL – ISCA Monthly" tab to enter monthly waste quantities (Figure 6.2.1(c)).

*Figure 6.2.1(c) – Actual – ISCA monthly tab*

| Queensland<br><b>Infrastructure Project ISCA Monthly Waste - Actuals</b><br><b>Government</b><br>This monthly input sheet can be used by projects undertaking an Infrastructure Sustainability Council of Australia (ISCA) rating, to contribute towards the attainment of the Was-1 and Was-2 credits. |                                                           |                                          |                    |                      |                      |                       |                    |                      |                      |                       |                    |                      |                      |
|----------------------------------------------------------------------------------------------------|-----------------------------------------------------------|------------------------------------------|--------------------|----------------------|----------------------|-----------------------|--------------------|----------------------|----------------------|-----------------------|--------------------|----------------------|----------------------|
| 17/06/2020<br><b>Contract Start Date</b>                                                                                                    |                                                           | <b>MONTH, YEAR</b><br><b>MONTH, YEAR</b> |                    |                      |                      |                       |                    |                      |                      | <b>MONTH, YEAR</b>    |                    |                      |                      |
| <b>Stream Type</b>                                                                                                    | <b>Waste Stream</b>                                       | Generated<br>(Tonnes)                    | Reused<br>(Tonnes) | Recycled<br>(Tonnes) | Landfill<br>(Tonnes) | Generated<br>(Tonnes) | Reused<br>(Tonnes) | Recycled<br>(Tonnes) | Landfill<br>(Tonnes) | Generated<br>(Tonnes) | Reused<br>(Tonnes) | Recycled<br>(Tonnes) | Landfill<br>(Tonnes) |
| <b>Bulk earthworks and</b><br>clearing                                                                                                    | Excess Earthworks / Embankment / Fill<br>Vegetation       |                                          |                    |                      |                      |                       |                    |                      |                      |                       |                    |                      |                      |
| Contaminated and<br><b>Regulated Waste</b>                                                                                                    | <b>Acid Sulphate Soil</b>                                 |                                          |                    |                      |                      |                       |                    |                      |                      |                       |                    |                      |                      |
|                                                                                                    | Other Contaminated Earthworks                             |                                          |                    |                      |                      |                       |                    |                      |                      |                       |                    |                      |                      |
|                                                                                                    | Regulated Waste Cat 1                                     |                                          |                    |                      |                      |                       |                    |                      |                      |                       |                    |                      |                      |
|                                                                                                    | <b>Regulated Waste Cat 2</b>                              |                                          |                    |                      |                      |                       |                    |                      |                      |                       |                    |                      |                      |
|                                                                                                    | Septic General                                            |                                          |                    |                      |                      |                       |                    |                      |                      |                       |                    |                      |                      |
| <b>Construction Waste</b>                                                                                                    | Asphalt & Profiles (RAP)                                  |                                          |                    |                      |                      |                       |                    |                      |                      |                       |                    |                      |                      |
|                                                                                                    | Other Recovered Pavement Materials                        |                                          |                    |                      |                      |                       |                    |                      |                      |                       |                    |                      |                      |
|                                                                                                    | Concrete                                                  |                                          |                    |                      |                      |                       |                    |                      |                      |                       |                    |                      |                      |
|                                                                                                    | Metal                                                     |                                          |                    |                      |                      |                       |                    |                      |                      |                       |                    |                      |                      |
|                                                                                                    | Other Construction Waste (Timber, glass, plastic, bricks) |                                          |                    |                      |                      |                       |                    |                      |                      |                       |                    |                      |                      |
|                                                                                                    | Tyres & Rubber                                            |                                          |                    |                      |                      |                       |                    |                      |                      |                       |                    |                      |                      |
|                                                                                                    | <b>General Refuse</b>                                     |                                          |                    |                      |                      |                       |                    |                      |                      |                       |                    |                      |                      |
|                                                                                                    | <b>Illegally Dumped Refuse</b>                            |                                          |                    |                      |                      |                       |                    |                      |                      |                       |                    |                      |                      |
| Site office waste                                                                                                    | Office - General & Foodwaste                              |                                          |                    |                      |                      |                       |                    |                      |                      |                       |                    |                      |                      |
|                                                                                                    | Office - Recyclables                                      |                                          |                    |                      |                      |                       |                    |                      |                      |                       |                    |                      |                      |
|                                                                                                    | Office - Paper                                            |                                          |                    |                      |                      |                       |                    |                      |                      |                       |                    |                      |                      |

Project teams to note the following:

- The waste quantities should be based on the total quantities recorded each calendar month.
- All input quantities should be in metric Tonnes. A conversion chart is provided on the 'Conversion' tab of the Calculator.
- Where there is no quantity for a particular stream, leave blank.
- Projects should note that the 'Generated' waste quantity should be equal to the sum of the reused, recycled and landfilled quantities. The Calculator will automatically return an error when the sum of the reused, recycled and landfilled wastes per stream do not equal the generated quantity.

#### <span id="page-15-0"></span>**6.2.2 Actual – ISCA Cumulative tab**

All 'actual' quantities entered on the 'ACTUAL – ISCA Monthly' tab will automatically populate the 'ACTUAL – ISCA Cumulative' tab (Figure 6.2.2). The intention of this tab is to produce a standardised report style table for any reporting purposes. Projects are unable to change or alter any of the data displayed on this tab.

In addition to the cumulative totals report, the Calculator will automatically calculate the achievement the diversion targets for spoil, non-hazardous and office waste from landfill, under the IS Was-2 credit. These benchmarks are shown in the following Table 6.2.2.

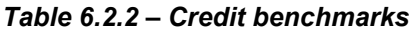

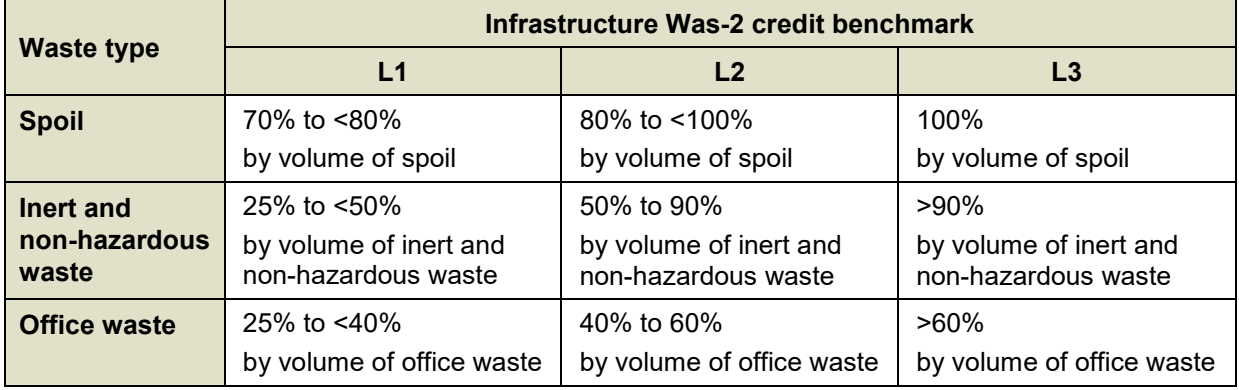

Notes:

Depending on the diversion rates, the achievement of each benchmark level per Infrastructure Sustainability Was-2 category, and overall, will be displayed.

### *Figure 6.2.2 – Actuals cumulative tab*

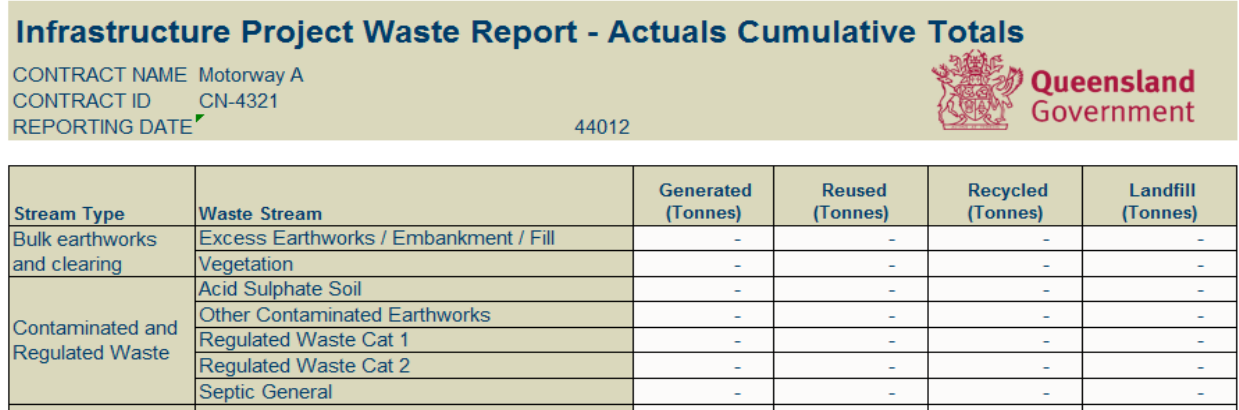

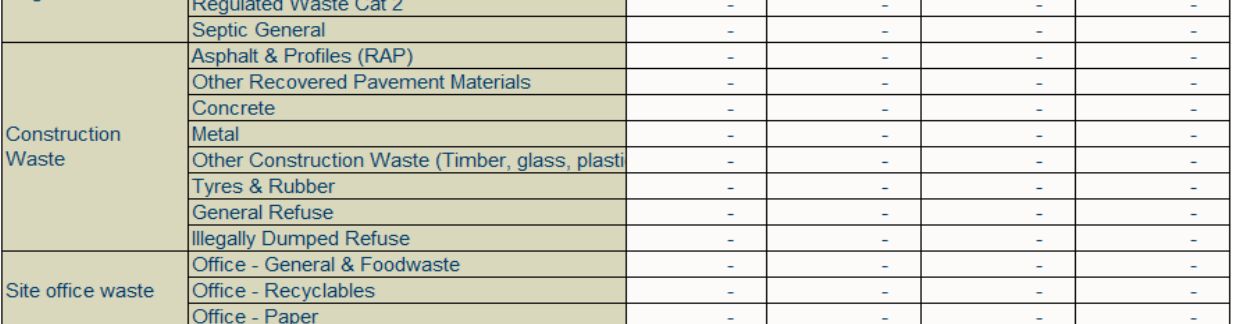

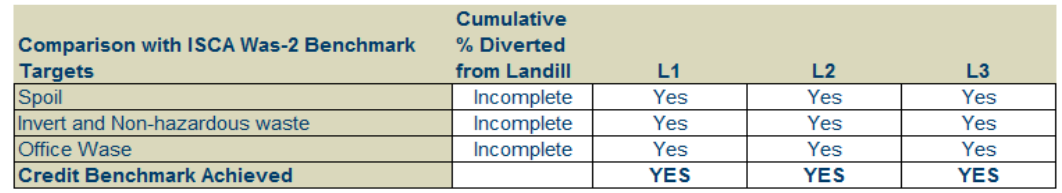

# <span id="page-17-0"></span>**7 Recycled material quantities**

### <span id="page-17-1"></span>*7.1 Input tab – Recycled material quantities*

All projects, regardless of whether they are undertaking an ISCA rating or not, are asked to enter quantities of recycled materials used in the project on the 'Input' tab (Figure 7.1). Recycled materials should be selected from the listed material type or custom materials can be entered into the table.

The quantities provided should be of the specific recycled material constituent (IE quantity of recycled glass cullet used in unbound granular pavement) rather than the quantity of the mixed product.

The User is prompted to identify the application the recycled material was used in and where possible the applicable work item.

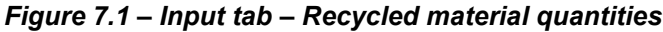

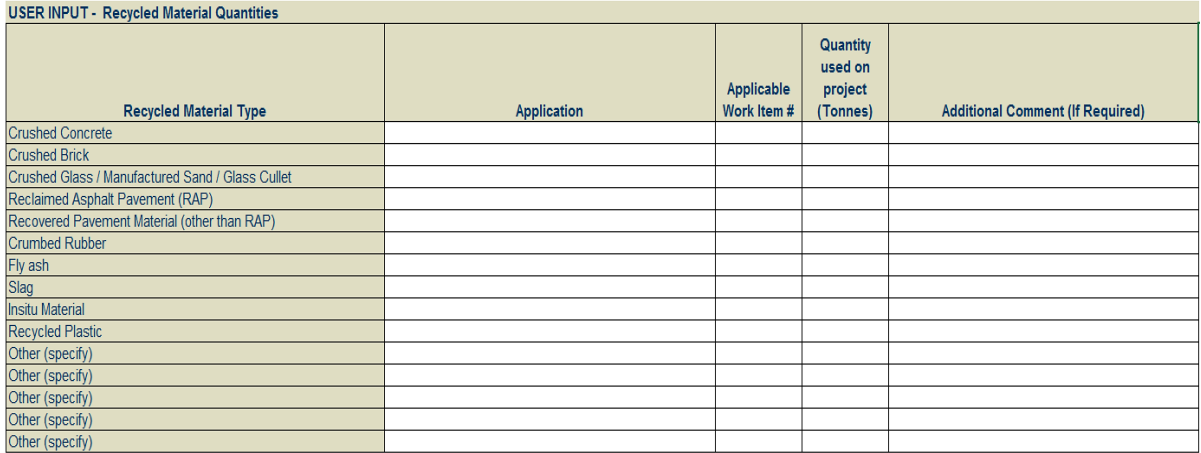

Project teams to note the following:

- All projects are encouraged to populate recycled material quantities, where known.
- Recycled material quantities should be based on the 'actual' quantities over the project contract period (that is, the date the contract was signed through to Practical Completion).
- All input quantities should be in metric Tonnes. A conversion chart is provided on the 'Conversion' tab of the Calculator.
- Where there is no quantity for a particular material type, leave blank.

### <span id="page-17-2"></span>*7.2 Recycled materials – Report*

All 'actual' recycled material quantities entered on the Input tab will automatically populate the 'Recycled Materials – Report' tab (Figure 7.2). The intention of this tab is to produce a standardised report style table for any reporting purposes. Projects are unable to change or alter any of the data displayed on this tab.

### *Figure 7.2 – Recycled materials – Report tab*

![](_page_18_Picture_166.jpeg)

## <span id="page-18-0"></span>**8 User guide tab**

The Calculator includes a User Guide Tab which provides references and instructions to the user on how to use and complete the Calculator.

### <span id="page-18-1"></span>*8.1 Waste categories and waste streams*

#### <span id="page-18-2"></span>**8.1.1 Waste categories**

The Calculator is built around four defined waste categories, as per the following Table 8.1.1.

*Table 8.1.1 – Waste category descriptions*

| <b>Waste Category</b>                                        | <b>Description</b>                                                                                                    |
|--------------------------------------------------------------|----------------------------------------------------------------------------------------------------|
| <b>Bulk earthworks</b><br>and clearing<br>(Not contaminated) | This category includes 'natural' waste streams generated through bulk<br>earthworks / civil engineering activities.                                                                                                    |
|                                                              | This category includes any non-contaminated waste.                                                                                                    |
| Contaminated and<br><b>Regulated Waste</b>                   | This category includes streams classified as regulated waste under<br>The Environmental Protection (Waste ERA Framework) Amendment<br>Regulation 2018, and which are not specified in any other category.<br>Refer here for further guidance:<br>https://environment.des.qld.gov.au/waste/review-reg-waste.html. |
| <b>Construction Waste</b>                                    | This category includes streams which are 'man-made' and generated<br>through construction activities.                                                                                                    |
| Site Office Waste                                            | This category includes any waste streams generated through office<br>activities, such as general waste, recyclables, and paper.                                                                                                    |

#### <span id="page-18-3"></span>**8.1.2 Waste streams**

Within each waste category, a wide range of waste streams are provided for project teams to report against. Streams have been selected for the Calculator based on an analysis of typical waste streams on Transport and Main Roads projects. A description of each stream is provided in the following Table 8.1.2.

![](_page_19_Picture_250.jpeg)

![](_page_19_Picture_251.jpeg)

#### <span id="page-19-0"></span>*8.2 Waste levy zone map*

The levy zone includes 39 out of 77 local government areas in Queensland, which covers around 90% of Queensland's population and is where the majority of waste is generated and disposed.

The exclusion of some local government areas recognises the different circumstances faced by remote and less populated communities in Queensland, and removes the costs of administering, remitting and reporting against the levy in these regional areas.

The waste levy zone map (Figure 8.2) can be accessed via the following Queensland government webpage:

[https://www.qld.gov.au/environment/pollution/management/waste/recovery/disposal](https://www.qld.gov.au/environment/pollution/management/waste/recovery/disposal-levy/about/waste-levy-map)[levy/about/waste-levy-map](https://www.qld.gov.au/environment/pollution/management/waste/recovery/disposal-levy/about/waste-levy-map)

![](_page_20_Figure_1.jpeg)

*Figure 8.2 – Queensland waste levy zones and boundaries*

### <span id="page-20-0"></span>**9 Submitting Waste Report to the department**

Once the Consultant or Contractor has completed the applicable waste estimation or actuals within the Waste and Recycling Calculator, the completed Calculator shall be submitted to Transport and Main Roads for collation.

The User is required to name the file according to:

- a) Contract ID
- b) Contract name, and
- c) whether the file is an estimate or an actual report.

For instance:

### Contract#\_ContractName\_Estimate

# For example, CN45678\_BloggsRoadUpgrade\_Estimate

The Calculator shall be submitted to the following email inbox, [projectwasteregister@tmr.qld.gov.au](mailto:projectwasteregister@tmr.qld.gov.au)

The Consultant and Contractor shall cc the contract administrator and/or Transport and Main Roads Project Manager to the email for contract administrative purposes.

# **For design contracts, the waste estimates shall be submitted prior to completion of the design contract.**

**For construction and maintenance projects, the completed actuals shall be submitted at Practical Completion.**

QGOV (13 74 68)<br>www.tmr.qld.gov.au | www.qld.gov.au